**Setting Up Your Design in [Canva](https://bit.ly/CTCanva)**

**01 03**

## **Converting Your Design into a Frame Using [Gravit](http://gravit.io/)**

## **04**

**Converting Your Design into a Frame using Adobe [Illustrator](https://clk.tradedoubler.com/click?p=264355&a=3233480)**

**Learn Ways to Use Your New Digital Design Product to Create Streams of Passive Income**

**02 05 Converting Your Design into a Frame Using [Microsoft](https://www.microsoft.com/en-us/microsoft-365/word) Word**

Cocoa Twins® | 2022 | All Rights Reserved | www.CocoaTwins.com

NOTE:

Adobe Illustrator Instructions Begin at Minute Mark 9:54 Microsoft Word Instructions Begin at Minute Mark 19:18 Gravit Instructions Begin at Minute Mark 26:07 Passive Income Design Ideas Begin at Minute Mark 36:34

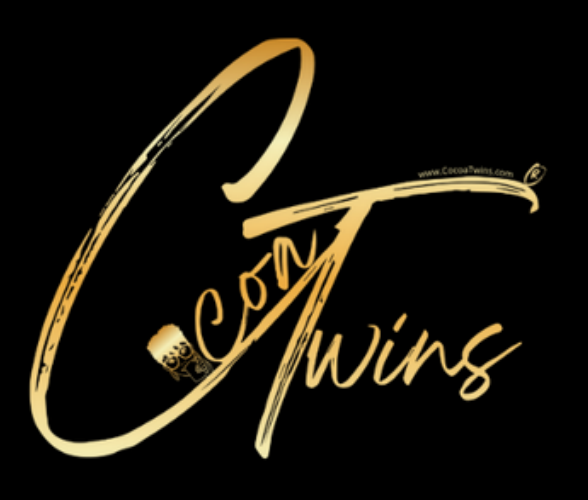

## **INFORMATION LINE UP**